# RADaR- Repozitorijum Arhiviranih Digitalnih Radova IBISS

**UPUTSTVO ZA KORISNIKE** 

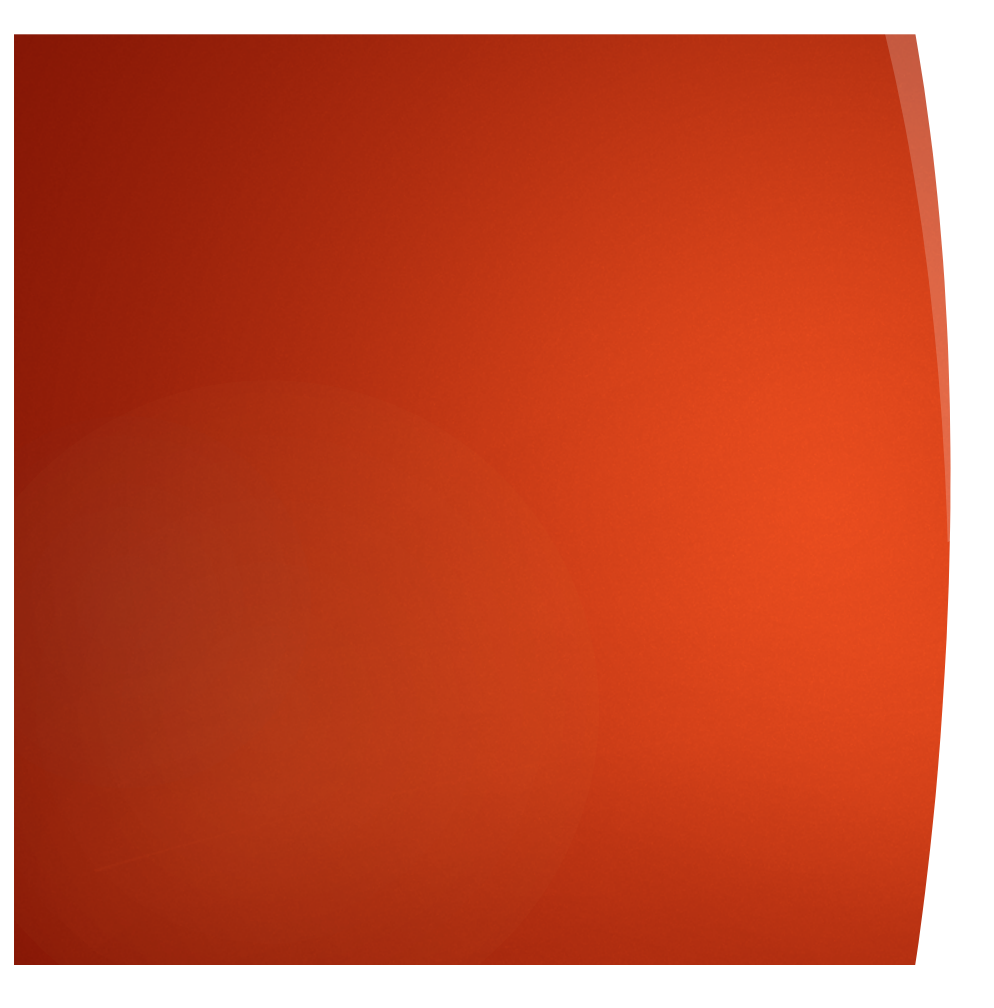

UNOS KONGRESNIH SAOPŠTENJA

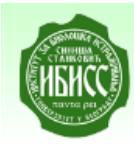

RADaR - Repozitorijum Arhiviranih Digitalnih Radova Institut za biološka istraživanja "Siniša Stanković"

**A IBISS RADAR / Prijava** 

Pretraživanje

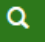

### Prijava

### Mejl adresa: \*

Lozinka: \*

Ulogujte se na RADaR sa svojom e-mail adresom.

Zaboravili ste lozinku?

Prijava

# Registruj novog korisnika

Registrujte nalog da biste se pretplatili na mejl obaveštenja o kolekcijama i da biste unosili nove radove u digitalnu arhivu.

Kliknite ovde da biste se registrovali.

DSpace software copyright © 2002-2015 DuraSpace O IBISS RADaR repozitorijumu | Pošaljite zapažanja

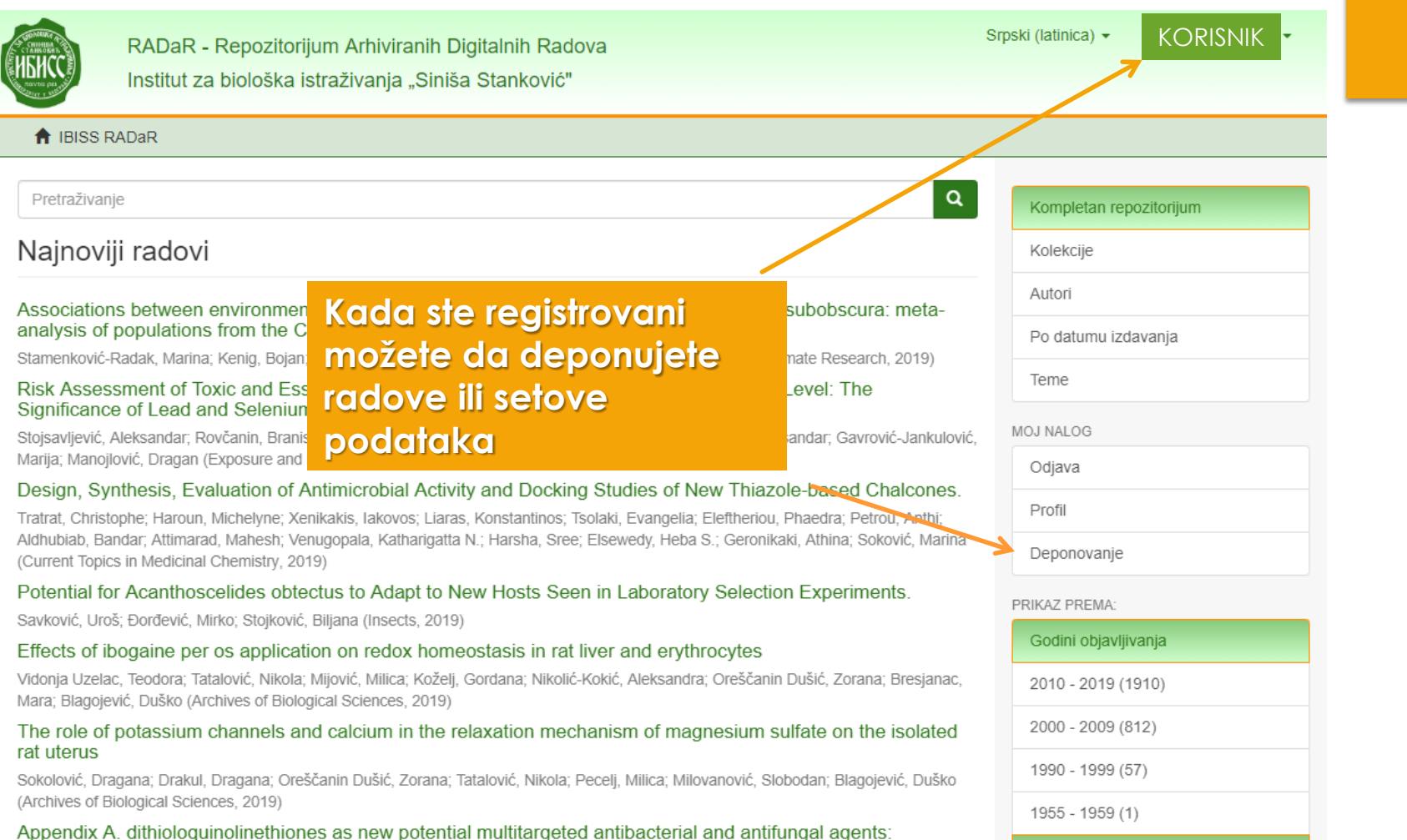

the contract of the contract of the contract of the contract of the contract of the contract of the contract of

Pre početka deponovanja, prvo **proverite** da li je saopštenje već uneto u RADaR.

Iskopirajte frazu iz naslova i pod navodnim znacima unesite u polje za pretragu RADaR-a.

Ako saopštenje nije uneto u RADaR, proverite da li postoji neko drugo saopštenje sa tog kongresa kako biste iskoristili već unete podatke i sebi olakšali posao.

Ovaj podatak možete potražiti preko bibliografije nekog od kolega za kog znate da je takođe izlagao na tom skupu ili tako što ukucate naslov kongresa (ili deo naslova) i pod navodnicima izvršite pretragu RADaR-a.

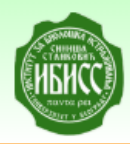

RADaR - Repozitorijum Arhiviranih Digitalnih Radova Institut za biološka istraživanja "Siniša Stanković"

**A** IBISS RADAR / Predaje

Pretraživanje

# Zadaci u predajama i procedurama

### Predaje radova

Možetezapočeti novu predaju rada.

definisati posebnu politiku predaje radova.

Kliknite na link kako biste započeli unos podataka

Proces predaje rada se sastoji od opisa rada i slanja jedne ili v se datoteke od kojih se rad sastoji. Svaka grupa ili kolekcija može

DSpace software copyright @ 2002-2015 DuraSpace O IBISS RADaR repozitorijumu | Pošaljite zapažanja

Sr

 $\alpha$ 

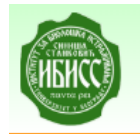

RADaR - Repozitorijum Arhiviranih Digitalnih Radova Institut za biološka istraživanja "Siniša Stanković"

**A** IBISS RADaR / Unos dokumenta

Pretraživanje

### Unos dokumenta

Izaberite kolekciju

#### Kolekcija:

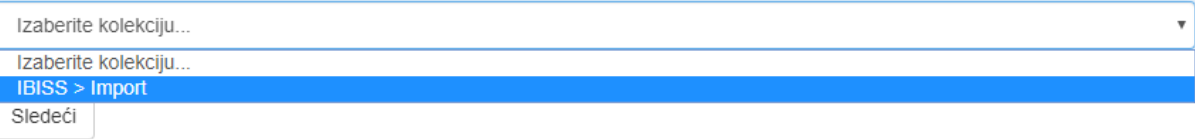

s

 $\alpha$ 

Prvi korak – izbor kolekcije – na raspolaganju je samo Import

Deponovani dokument će se automatski svrstati u izabranu kolekciju.

# Unos dokumenta

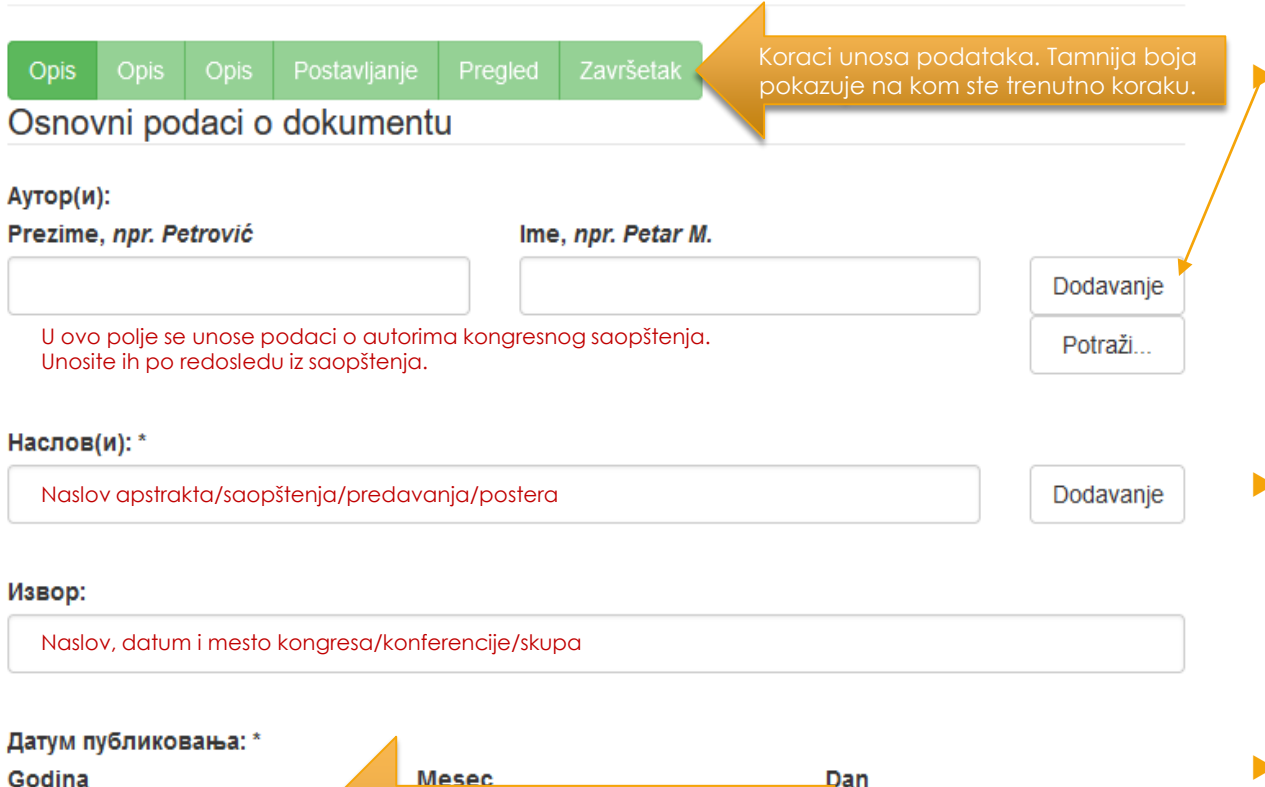

Mesec Dan **!!! Unesite samo godinu !!!** Mesec i dan u sledećim poljima ostavite prazno

Pored polja koja mogu da se ponove stoji dugme "Dodavanje". Na primer, možete uneti više autora ili više naslova (na različitim jezicima), više ključnih reči itd.

Ako je saopštenje samo na ćirilici, obavezno preslovite naslov u latinicu, tako da imamo dva naslova.

**NE UNOSITE PODATKE VELIKIM SLOVIMA, VEĆ PIŠITE U Sentence Case**

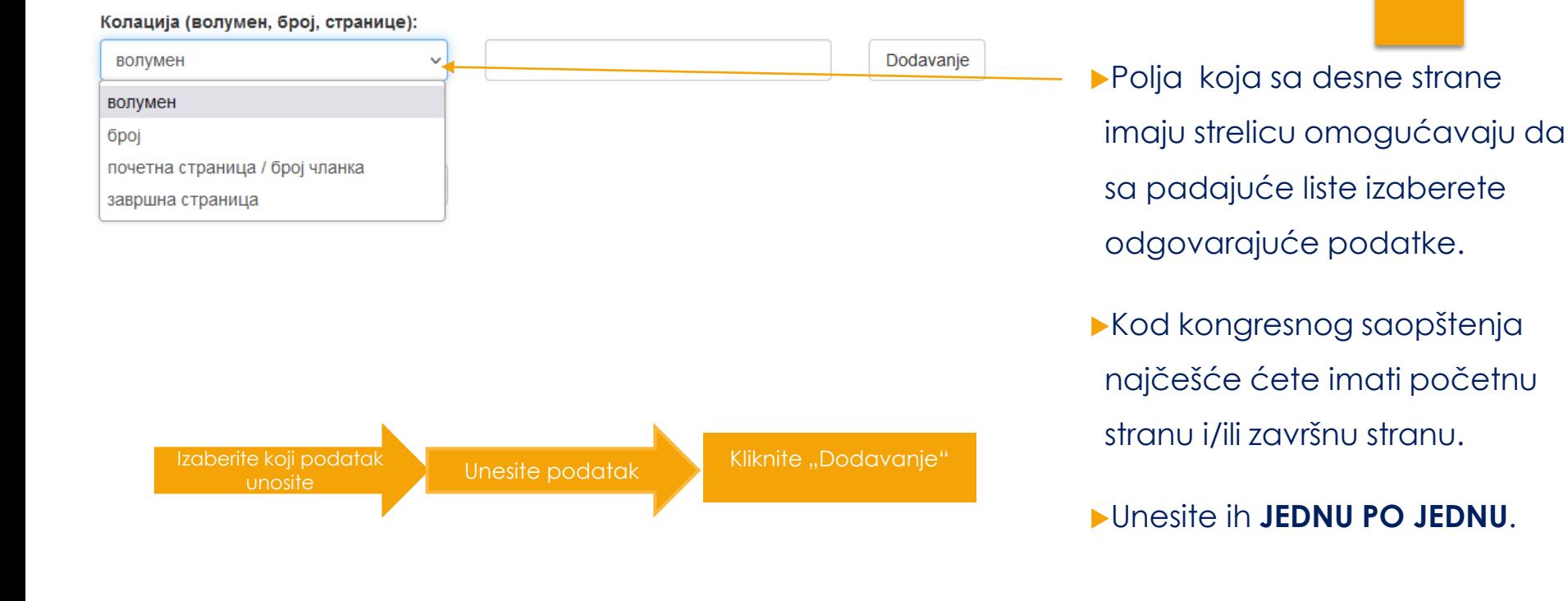

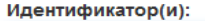

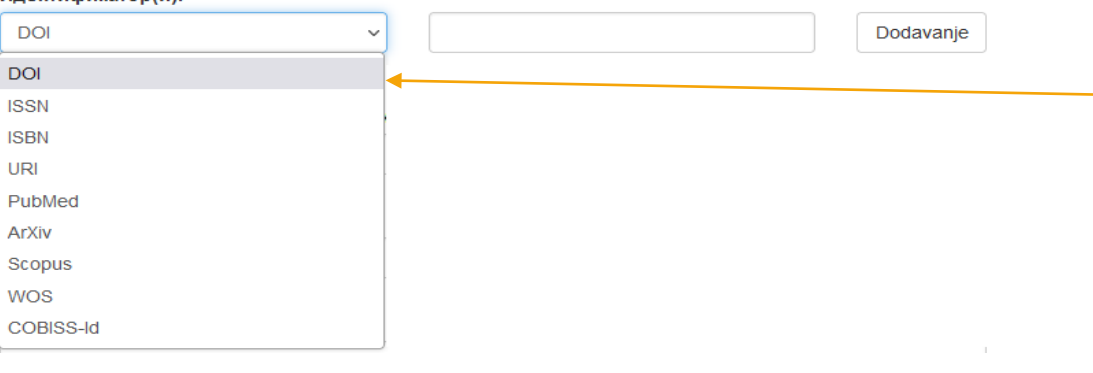

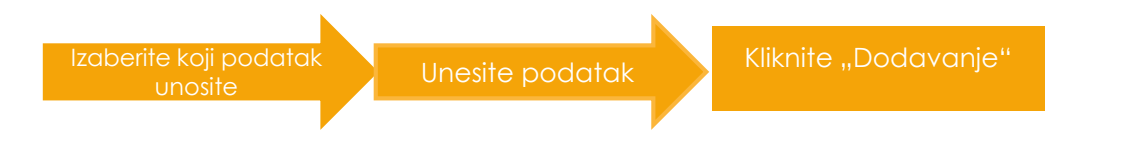

Za kongresna saopštenja od identifikatora možete imati DOI, ISBN, Cobiss ID, ISSN.

 Izaberite pomoću padajuće strelice koji podatak unosite i unesite jedan po jedan.

Unesite podatke **JEDAN PO JEDAN**.

**ISBN** (International Standard Book Number) je međunarodni knjižni broji koji se dodeljuje monografskim publikacijama. Svaka knjiga ima jedinstven ISBN broj.

Podatak može da se pronađe na stranici **impresuma**, **zadnjim koricama** ili u **CIPu** koji nekad stoji kod impresuma, a nekad na poslednjim stranama knjige. Počinje sa ciframa **978**.

Ako je domaće izdanje u pitanju, možete potražiti naslov knjige (kongresa) u **Virtuelnoj biblioteci Srbije** koju vodi Narodna biblioteka Srbije na ovom linku <https://plus.cobiss.net/cobiss/sr/sr/bib/search/advanced?db=cobib>

Ako je u pitanju domaća publikacija (knjiga sažetaka) potražite je u Virtualnoj biblioteci Srbije

[https://plus.cobiss.net/cobiss/sr/sr/](https://plus.cobiss.net/cobiss/sr/sr/bib/search/advanced?db=cobib)

bib/search/advanced?db=cobib

Ovde se nalazi **ISBN**

Ovde ćete naći podatak **CobissID**

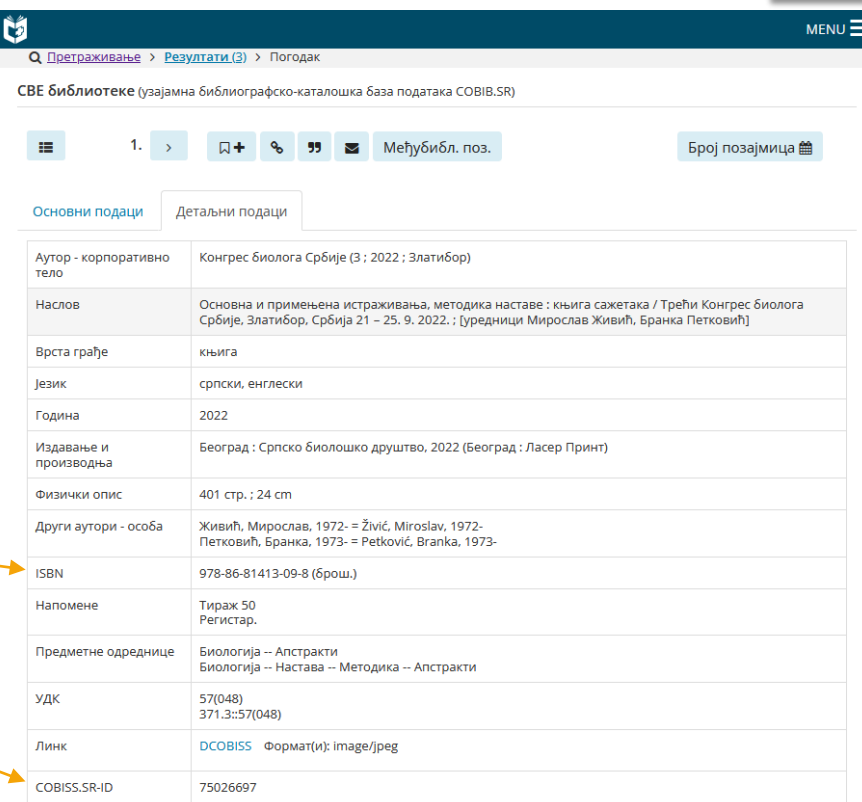

**ISSN** (International Standard Serial Number) je međunarodni standardni serijski broj i dodeljuje se serijskim publikacijama kao što je npr. časopis. Tako da svaki naslov (časopis) ima jedinstveni broj.

Sastoji se od 8 cifara i crticom u sredini.

Ako je saopštenje štampano u nekom časopisu, imaćete ovaj podatak.

Пројекат(и) који су финансирали истраживање: info:eu-repo/grantAgreement/MESTD/inst-2020/200007/RS// Додавање Тип пу опису члан **Ovde navodite podatak o finansiranju. To je informacija koja se u publikaciji navodi npr. u odeljku Funding ili Acknowledgement. Ako je u pitanju Program rada domaće institucije, projekat resornog ministarstva, nekih evropskih projekata, način unosa ćete naći na ovom linku: <https://nardus.mpn.gov.rs/Files/projectData.xml> Unesite tekst koji se nalazi između navodnika (ovde je obeleženo plavom bojom):** <project relation='info:eu-repo/grantAgreement/MESTD/inst-2020/200007/RS//'>

<locale name='en'>Ministry of Education, Science and Technological Development, Republic of Serbia, Grant no. 451-03-68/2020-14/200007 (University of Belgrade, Institute for Biological Research 'Siniša Stanković') </locale> <locale name='sr\_RS'>Ministarstvo prosvete, nauke i tehnološkog razvoja Republike Srbije, Ugovor br. 451-03-68/2020-14/200007 (Univerzitet u Beogradu, Institut za biološka istraživanja 'Siniša Stanković') </locale> <locale name='sr'>Министарство просвете, науке и технолошког развоја Републике Србије, Уговор бр. 451-03-68/2020-14/200007 (Универзитет у Београду, Институт за биолошка истраживања 'Синиша Станковић') </locale>

 Unosite jedan po jedan klikom na dugme "Dodavanje"

 Ukoliko projekat nije na ovom spisku, unesite podatak kako se navodi u tekstu saopštenja.

</project>

# **SAVET**

Za bržu pretragu projekta, u search na Browser-u koji koristite, iskopirajte broj projekta.

Tako ćete brzo stići do željenog rezultata.

#### $\equiv$  -slocate name= sr  $\ge$

Министарство просвете, науке и технолошког развоја Републике Србије, Уговор бр. 200017 (Универзитет у Београду, Институт за нуклеарне науке Винча, Београд-Винча)

#### $<$ /locale>

#### $<$ /project>

-<project relation="info:eu-repo/grantAgreement/MESTD/inst-2020/200007/RS//">  $\equiv$ locale name= $\equiv$ 

Ministry of Education, Science and Technological Development, Republic of Serbia, Grant no. 200007 (University of Belgrade, Institute for Biological Research 'Siniša Stanković')  $<$ /locale>

#### $\le$ locale name="sr RS">

Ministarstvo prosvete, nauke i tehnološkog razvoja Republike Srbije, Ugovor br. 200007 (Univerzitet u Beogradu, Institut za biološka istraživanja 'Siniša Stanković')

#### $<$ /locale>

 $\equiv$ locale name="sr">

Министарство просвете, науке и технолошког развоја Републике Србије, Уговор бр. 200007 (Универзитет у Београду, Институт за биолошка истраживања 'Синиша Станковић')  $<$ /locale>

#### $<$ /project>

->project relation="info:eu-repo/grantAgreement/MESTD/inst-2020/200024/RS//">

#### $\le$ locale name="en">

Mimstry of Education, Science and Technological Development, Republic of Serbia, Grant no. 200024

 $\Box$  Highlight All Match Case | Match Diacritics | Whole Work X 200007  $\overline{\phantom{a}}$ 

# Tip publikacije

### Тип публикације:

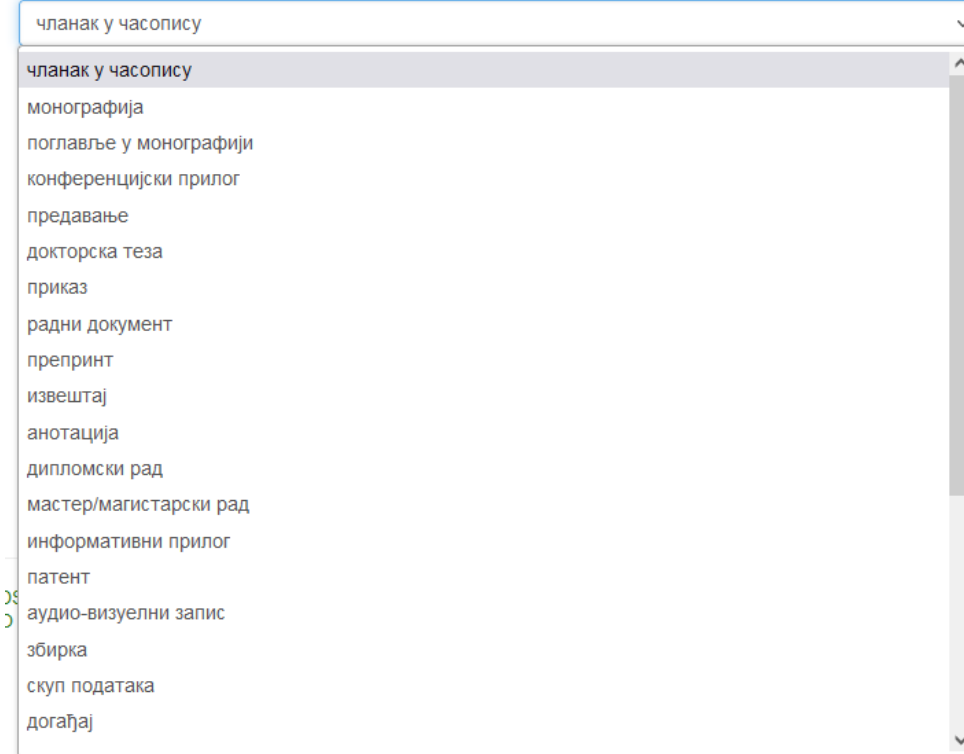

### **Izaberite**

# **konferencijski prilog**

# Verzija publikacije

Верзија публикације:

објављена верзија  $\overline{\phantom{0}}$ обіављена верзија радна верзија нерецензирана верзија рецензирана верзија коригована верзија

- Kod Kongresnih saopštenja uglavnom ćete imati objavljenu verziju.
- Obeležite željenu opciju.
- Moguće je izabrati samo jednu opciju

### Podsetnik

U repozitorijum se može deponovati **više verzija iste publikacije**. Npr. može se deponovati **objavljena verzija**, koja zbog ograničenja izdavača neće biti javno dostupna, i može se deponovati **recenzirani rukopis (istog rada) prihvaćen za štampu**, koji će biti javno dostupan.

Različite verzije iste publikacije **deponuju se posebno**, svaka za sebe, a u metapodacima se navodi o kojoj verziji se radi.

Koja verzija sme biti javno dostupna najčešće zavisi od politike izdavača. Ti podaci se mogu naći na sajtu časopisa **(uređivačka politika, politika samoarhiviranja**, kao i u bazi podataka **SHERPA/RoMEO (<http://www.sherpa.ac.uk/romeo/index.php>)**.

Језик публикације:

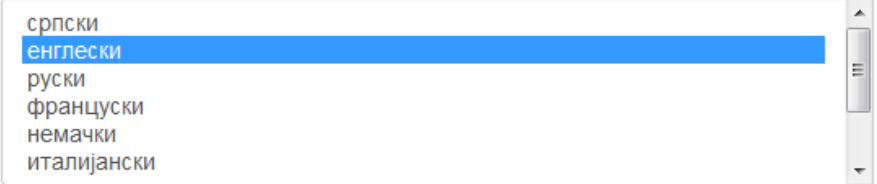

Ako želite da izaberete više jezika, pritisnite taster Ctrl.

### Unos dokumenta

Opis Opis Opis Postavljanje Završetak

#### Osnovni podaci o dokumentu

#### Сажетак(ци):

Ecological and evolutionary factors, together with abiotic conditions, affect biogeographic patterns of genetic entities. The spatial and temporal variability of chromosomal inversions of Drosophila subobscura suggests that this species can serve as a good model for studying the effects of environmental change on the genetic structure of natural populations. A comprehensive meta-analysis of the association of environmental and climatic variables with inversion diversity patterns was performed on 20 D. subobscura populations from the central part of the Balkan Peninsula. Environmental data consisted of 3 sets of variables related to temperature and precipitation, extracted from 2 climatic databases, averaged over a 3 month period, and using biological instead of calendar dates of sampling. Arrangement frequency patterns are likely driven by a synergistic effect of factors related to temperature and precipitation. The frequencies of standard chromosomal arrangements tend to co-vary positively with precipitation, whereas parameters related to temperature appear to favor higher frequencies of the inverted and more complex chromosomal arrangements. A complex relationship among local environmental variables is evident from the results and reflects the probable effect of an altitudinal shift; the altitudinal gradient of inversions is different from their latitudinal gradient. The pattern of inversions is generally not associated with environmental variables, and a particular inversion cannot be a predictive genetic marker of global climate change. Populations in different habitats are subjected to habitat-specific selection regimes, while demographic factors and population history also affect the genetic variability pattern observed.

Remove

#### Кључне речи:

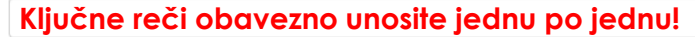

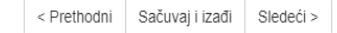

Unesite podatak Kliknite "Dodavanje"

Dodavanie

DSpace software copyright @ 2002-2015 DuraSpace O IBISS RADaR repozitorijumu I Pošalijte zapažanja

► Ako publikacija ima apstrakte na više jezika, svi se mogu uneti zato što je polje **ponovljivo**.

- ► Ako publikacija nema apstrakt, u ovo polje se mogu unositi i druge vrste opisa sadržaja publikacije.
- ► Ako je apstrakt samo na ćirlici, uneti i latinčinu verziju.
- ► **Ključne reči obavezno unosite jednu po jednu!**
- ► Na srpskom, ključne reči unositi latincom.

Dodavanje

Drugi korak

### Unos dokumenta

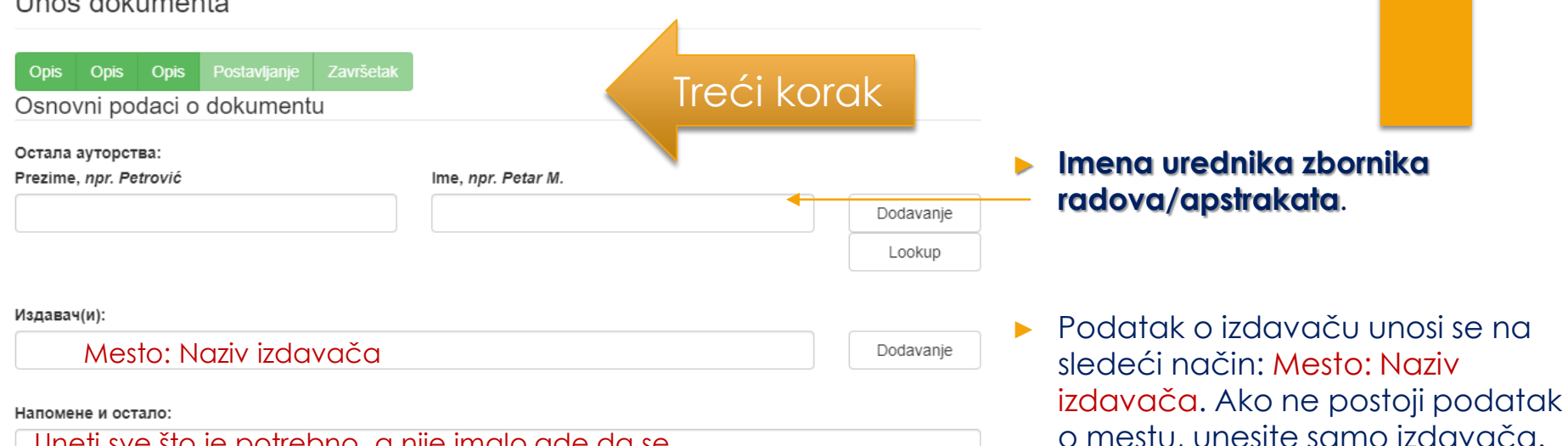

Uneti sve što je potrebno, a nije imalo gde da se unese. Ako je u pitanju konferecijsko saopštenje, ovde upisati kategoriju.

► Napomene i ostalo: polje u koje možete uneti sve one podatke koje niste mogli da unesete u druga polja, npr. komentare, naziv izdavačke zbirke, podatke o konferenciji, zahvalnost i slično.

► Takođe, **podatak o kategoriji kongresnog saopštenja.**

## Stepen dostupnosti

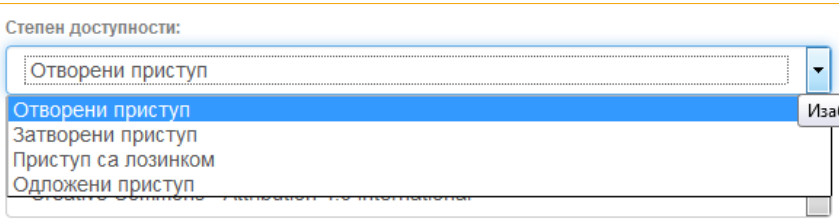

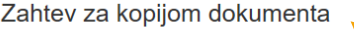

Korisnici treba da se prijave, da bi videli ovaj dokument

#### Prijava

Unesite sledeće informacije da biste zahtevali kopiju dokumenta od osobe odgovorne za to

Risk Assessment of Toxic and Essential Trace Metals on the Thyroid Health at the Tissue Level: The Significance of Lead and Selenium for Colloid Goiter Disease

Ime:

Vaša meil adresa:

Datoteke:

Svi fajlovi (uz ovaj dokument) su u ograničenom pristupu.

○ Samo obavezni fajl

Poruka:

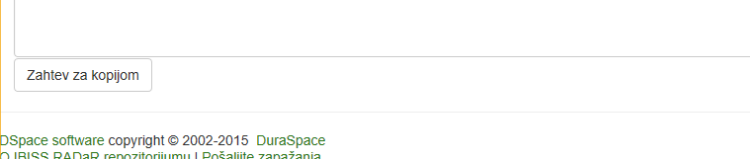

**Otvoreni pristup:** dokument je javno dostupan u punom tekstu.

**Zatvoreni pristup:** dokument nije dostupan.

**Pristup sa lozinkom:** dokument nije javno dostupan, ali registrovani korisnici repozitorijuma (odnosno zaposleni istraživači) mogu da ga preuzmu.

**Odloženi pristup:** dokument nije dostupan do određenog datuma zbog ograničenja koje nameću izdavači. Nakon tog datuma dokument postaje javno dostupan.

Ako publikacija nije javno dostupna, korisnici koji nemaju pristup mogu da pošalju zahtev da im administrator pošalje kopiju.

**Registrovanim korisnicima**, sa pravima koje dodeljuje adminitsrator, takvi dokumenti su dostupni kada se uloguju u sistem.

# Prava korišćenja

#### Тип лиценце:

Creative Commons - Attribution 4.0 International Creative Commons - Attribution 4.0 International Creative Commons - Attribution-Share Alike 4.0 International Creative Commons - Attribution-No Derivative Works 4.0 International Creative Commons - Attribution-NonCommercial 4.0 International Creative Commons - Attribution-Noncommercial-Share Alike 4.0 International Creative Commons - Attribution-Noncommercial-No Derivative Works 4.0 International Creative Commons - CC0 Public Domain All rights reserved

U repozitorijumu se prava korišćenja deponovanih dokumenata regulišu **licencama** ugrađenim u sistem.

Pored šest modula **Creative Commons** licenci, korisnici koji deponuju svoje radove mogu da koriste i i licencu CC0, koja označava odricanje od svih prava i odgovara javnom domenu.

Ako su sva prava zadržana, koristi se oznaka *All rights reserved*.

Kada se deponuju radovi koji su publikovani, primenjuju se licence koje su definisali izdavači. **Podatak o licenci može se naći u samoj publikaciji ili na sajtu izdavača (obično u uređivačkoj politici)**.

Ako licenca nije jasno naznačena, podrazumeva se da su sva prava zadržana od strane nosioca autorskih prava.

U tom slučaju biramo **"All rights reserved"** i otvorenost iz prethodnog koraka je **"pristup s lozinkom".**

Ako se deponuju dokumenti koji nisu publikovani, autor sam bira licencu.

Носилац ауторских права:

Nosilac autorskih prava je najčešće izdavač ili autor.

### **Taj podatak možete naći u samoj publikaciji (© xxx) ili na sajtu izdavača (u odeljku o pravima i dozvolama za reprodukovanje ili u uređivačkoj politici)**.

Upiše se znak ©, pa godina licence i naziv nosioca autorskih prava. Npr.

© 2023 by the Serbian Neuroscience Society and associates

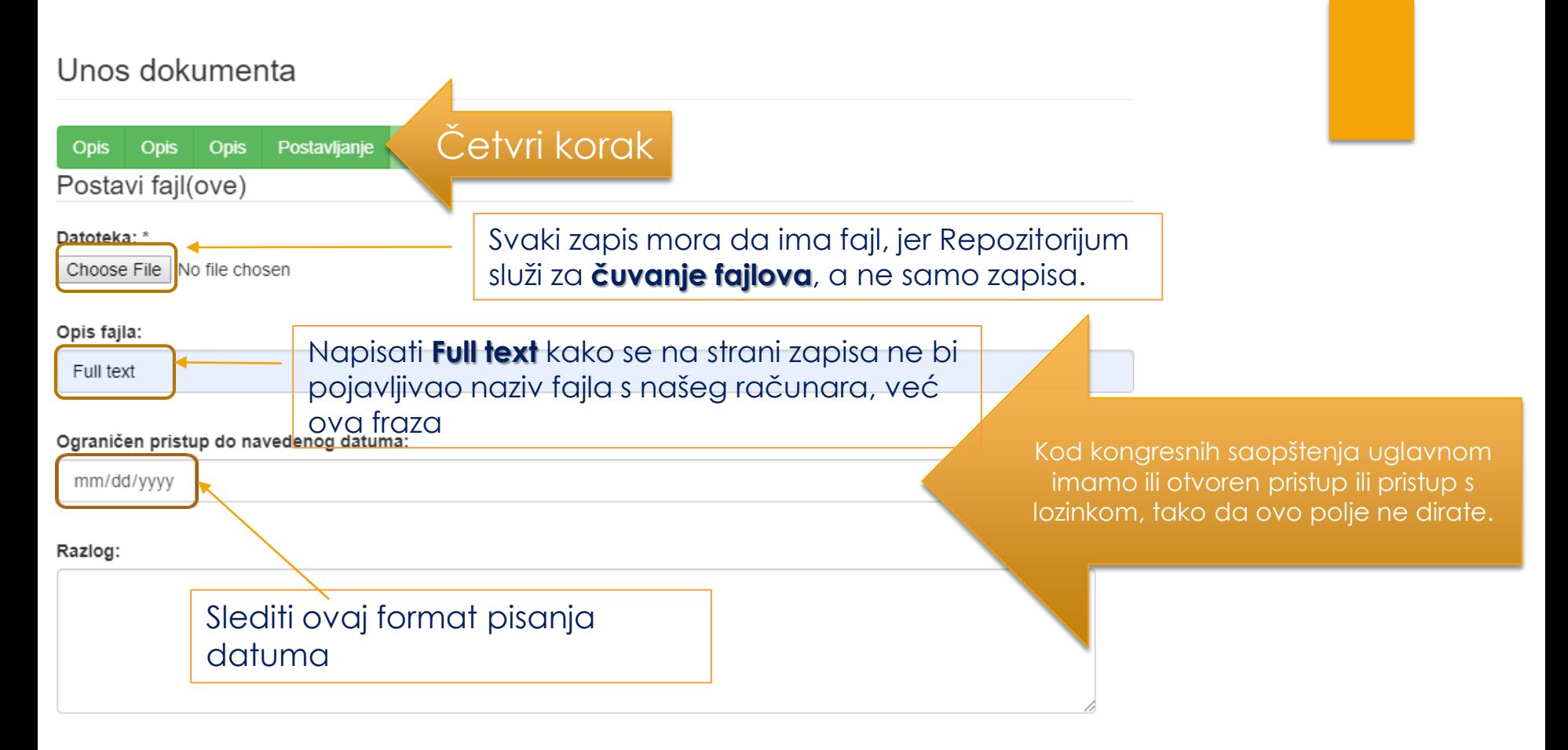

**Describe** Describe Describe Upload Review

# Peti korak

### **Review Submission**

#### Describe Item

Avтop(и): Mandić, Marina

Hachobín): RAĐANJE ŽIVIH MRTVACA: KARAKTERISTIKE ŽANRA ZOMBI FILMA I ROMEROVA VIZIJA APOKALIPSE

Извор: Antropologija

Датум публиковања: 2018

Колација (волумен, број, странице): почетна страница / број чланка: 173

Колација (волумен, број, странице): завршна страница:190

Колација (волумен, број, странице): волумен:3

Колација (волумен, број, странице): број:18

Идентификатор(и): ISSN:1452-7243

Пројекат(и) који су финансирали истраживање: 177026; Kulturno nasleđe i identitet

Тип публикације: чланак у часопису

Верзија публикације: објављена верзија

Језик публикације: српски

Correct one of these

#### Describe Item

Caxerak(uu): Nastao 1968. godine filmom "Noć živih mrtvaca", američkog režisera Džordža A. Romera, zombi žanr predstavlja sintezu

žanrova apokalipse, naučne fantastike, horora i filmova o čudovištima. Inspirisan prethodnim filmskim tradicijama, Romero kombinovanjem elemenata pomenutih žanrova nudi sopstvenu viziju kraja sveta oličenu u postojanju čudovišta koje je istovremeno povod katastrofe i posledica koja karakteriše društveno okruženje. Romerovi filmovi predstavljaju metaforičko ogledalo društvenih okolnosti u kojima su nastali, te njihov razvoj možemo posmatrati kao dnevnik u koji su decenijama upisivana značenja određenih vremenskih epoha, društvenih dešavania, kako od strane autora, tako i od strane publike koja uživa u ovim filmovima i tumači ih skladno sopstvenim iskustvima. Svojim specifičnim jezikom, zombi apokalipsa dekonstruiše ustanovljene društvene diskurse i konstruiše ih ponovo u narativnoj formi koja za cilj ima da izazove uznemirenost, strah i apokaliptičnu fantaziju zasnovanu na propasti zapadnog društvenog diskursa

Caxerak(uµ): Starting from the theoretical explications of the genre film and Cawelti's concept of formula, this paper relates to the genre conceptualization and contextualization of the popular zombie film narrative. Pioneered by George Romero in 1968, and his film "Night of the

 $\blacktriangleright$ 

 $\triangleright$ 

Living Dead", zombie film genre represen by previous film traditions. Romero comb epitomized in the presence of a monster setting. Romero's films can be viewed a can be seen as a decades old diary in wh by the audience, which views these films deconstructs the social discourse and co create a particular survivalist fantasy with the contemporary society.

Кључне речи: zombi, Romero, apokalips

Кључне речи: zombie, genre, Romero,

Correct one of these

#### Describe Item

Издавач(и): Univerzitet u Beogradu - Filo Издавач(и): Institut za etnologiju i antrop Степен доступности: Отворени приступ Тип лиценце: Creative Commons - Attrib Correct one of these

**Upload File(s)** 

mandic 2018.pdf - Adobe PDF (Known)

Correct one of these

# U ovom koraku pregledate unete podatke.

# - Ukoliko želite nešto da promenite, kliknite "**Correct** one of these".

Ako ne želite odmah da ga deponujete, kliknite "Save & **Exit**" pa se posle vratite na UNOS.

 $\triangleright$  Ako ste odlučili da završite unos, kliknite "Complete submission"

# Završena predaja

Vaša predaja rada će proći kroz proceduru revizije za ovu kolekciju. Dobićete mejl čim vaš rad postane deo kolekcije ili ako je bilo problema sa Vašom predajom. Možete proveriti status predaje odlaskom na stranicu sa Vašim predajama.

Idi na stranicu sa predajama

Predaj novi rad

Kada je unos podataka završen, deponovani dokument će se naći na listi dokumenata koji čekaju da ih administrator pregleda i prihvati ili odbaci.

**Tek nakon te provere zapis će biti javno vidljiv**, a puni tekst dostupan (osim ako se ne nalazi u režimu zatvorenog pristupa, pristupa sa lozinkom ili odloženog pristupa).

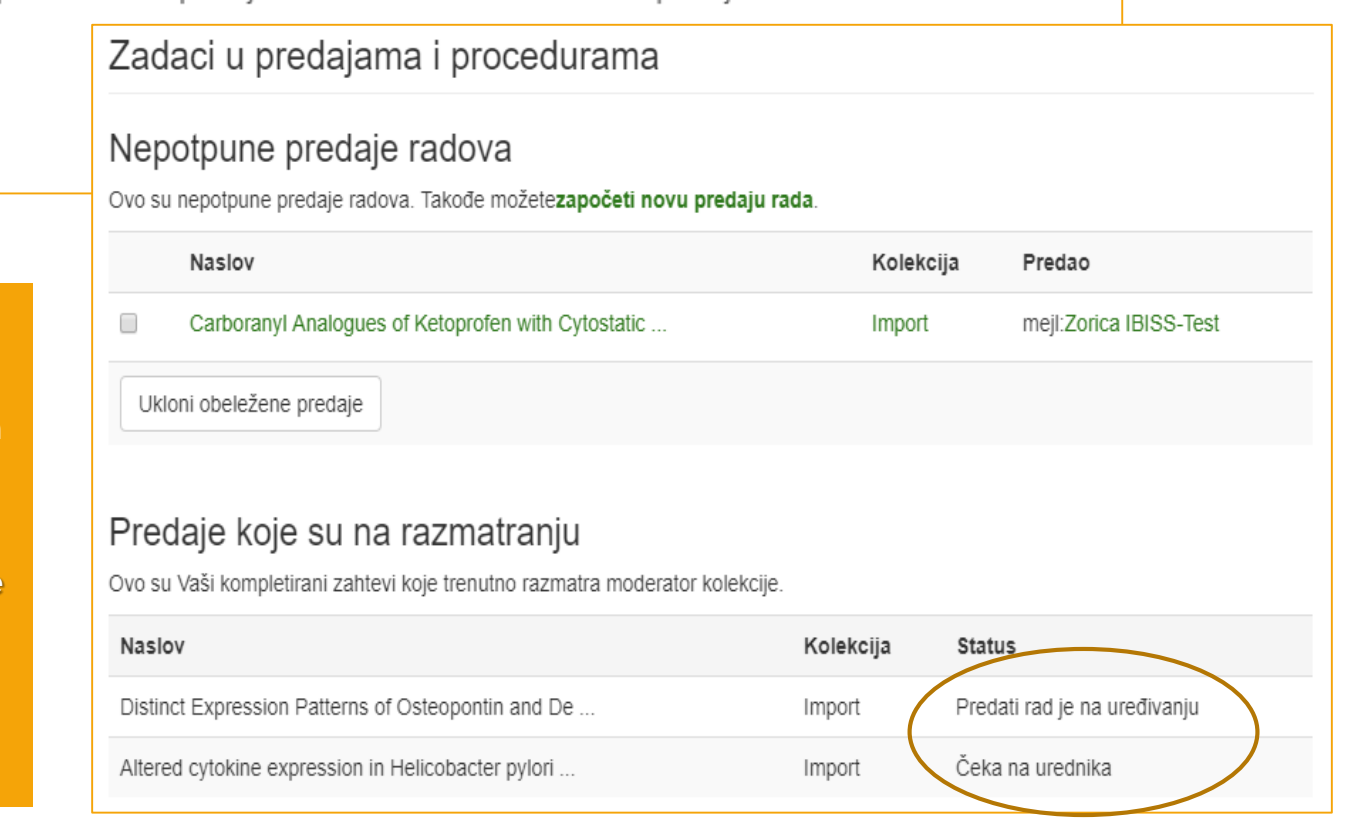

# Nedovršeni zapis

Ako iz bilo kojih razloga niste završili sa unosom podataka, nepotpuni zapis će biti sačuvan, tako da kasnije možete nastaviti sa radom.

# Zadaci u predajama i procedurama

### Nepotpune predaje radova

Ovo su nepotpune predaje radova. Takođe možetezapočeti novu predaju rada.

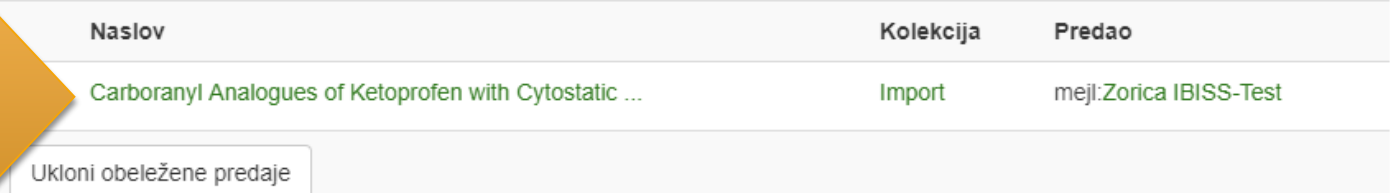

### Predaje koje su na razmatranju

Ovo su Vaši kompletirani zahtevi koje trenutno razmatra moderator kolekcije.

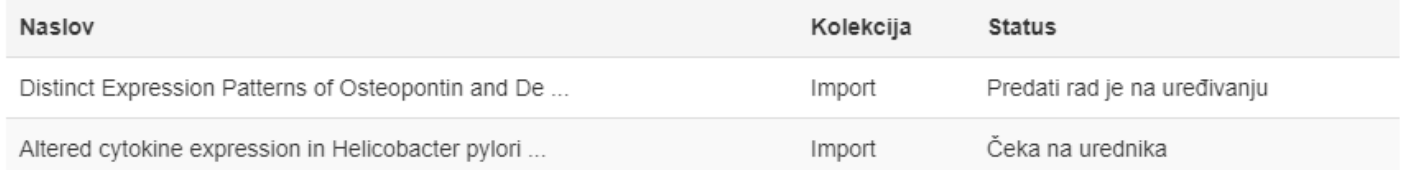

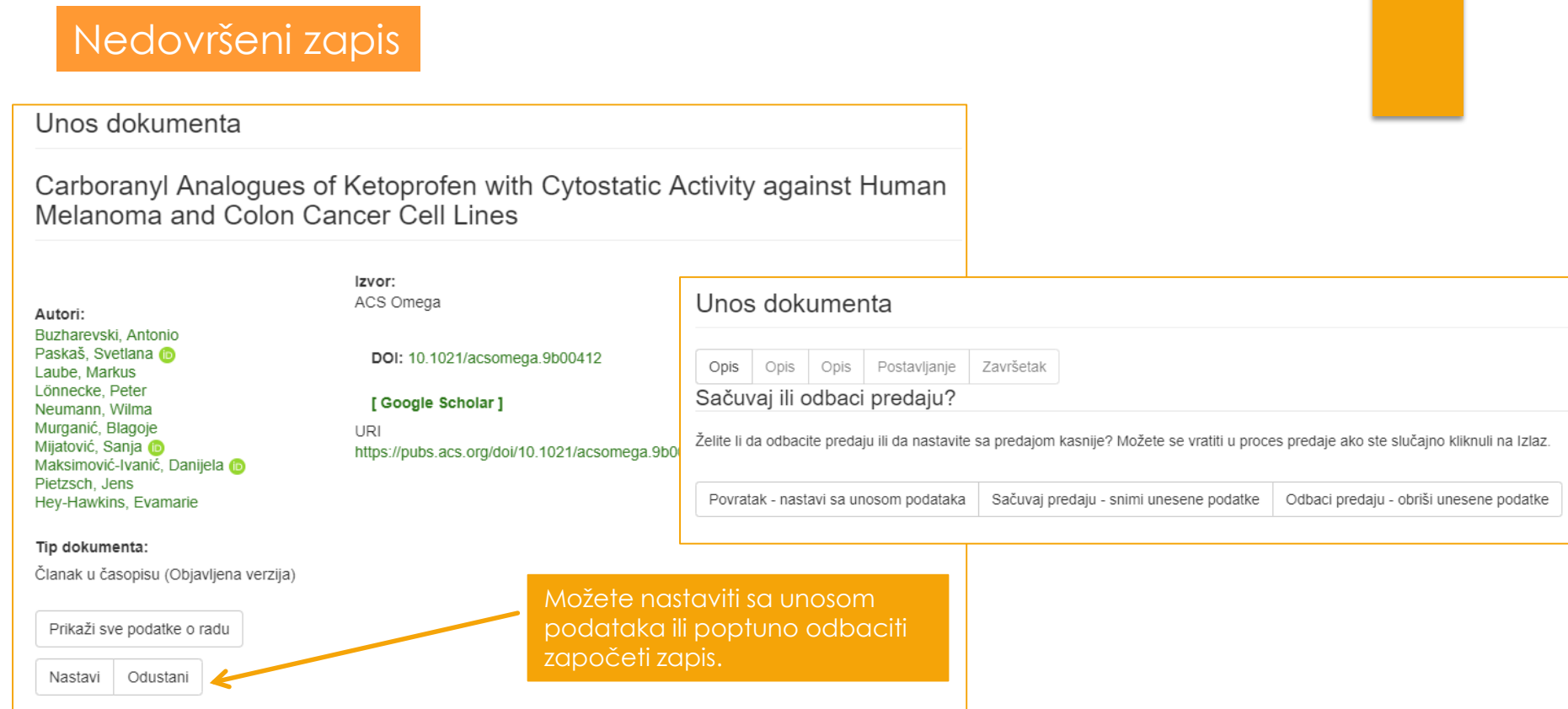

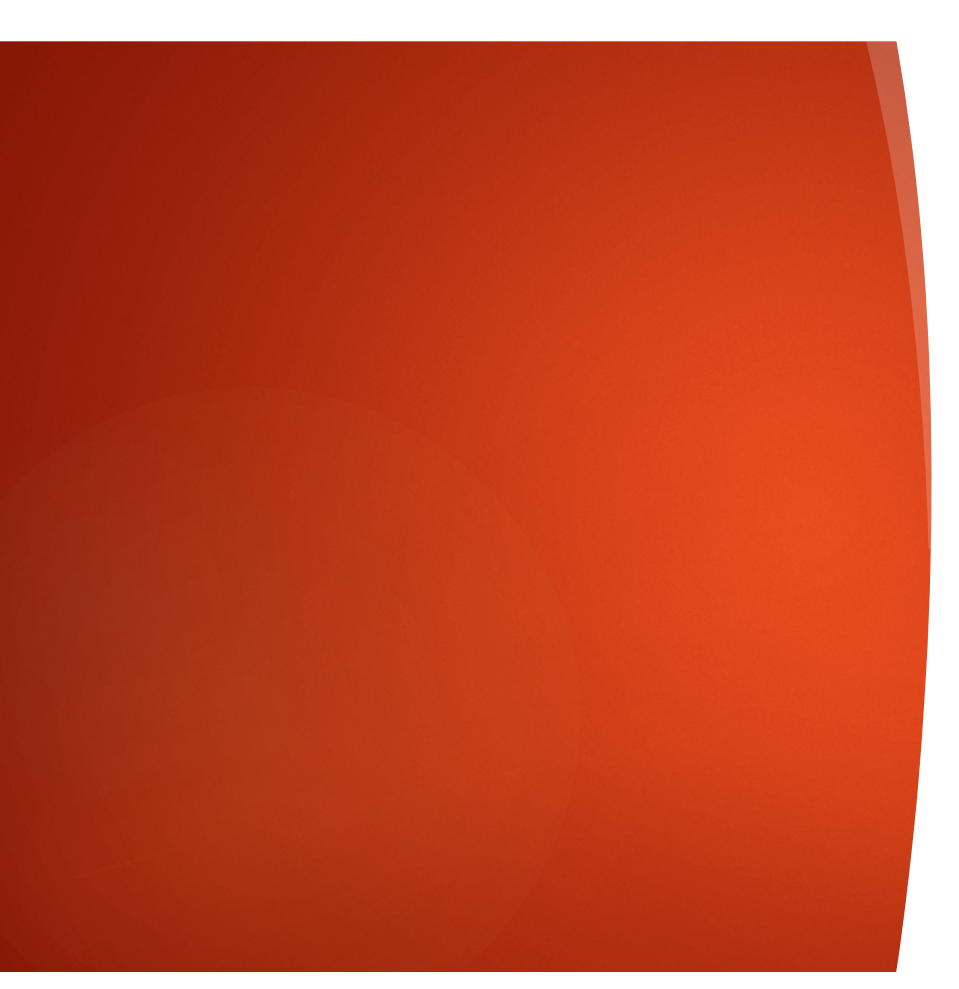

LICENCE

- ► Svi zapisi u repozitorijumu **moraju** da sadrže podatak o pravima korišćenja deponovanog sadržaja, odnosno licencu.
- ► Ako je autor istovremeno i nosilac autorskih prava, uslove pod kojima želi da distribuira svoje delo odrediće sam (odnosno, sam će odabrati licencu). **Autorima se preporučuje da zadrže autorska prava nad publikacijama i drugim rezultatima istraživanja kad god je to moguće**.
- ► Ako je autor preneo prava na izdavača, prilikom deponovanja publikacije u repozitorijum **navešće licencu pod kojom je ona objavljena**. Podaci o licenci mogu se naći u elektronskoj verziji same publikacije i/ili u izdavačkoj politici na sajtu izdavača.
- ► Ako podatak o licenci, odnosno pravima korišćenja publikacije, nigde nije naveden, **podrazumeva se da nikakva prava korišćenja nisu data**, odnosno da su **sva prava zadržana**.
- ► U repozitorijum su integrisane *Creative Commons* licence.

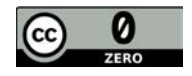

### **CC0 1.0 Universal (CC0 1.0) (<https://creativecommons.org/publicdomain/zero/1.0/>)**  Autor se odriče svih prava i predaje delo u javni domen. Dozvoljeno je umnožavati, distribuirati i javno saopštavati delo; preraditi ga i koristiti čak i u komercijalne svrhe i za to nije potrebno tražiti dozvolu.

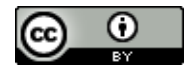

### **Attribution – CC BY ([https://creativecommons.org/licenses/by/4.0/\)](https://creativecommons.org/licenses/by/4.0/)**

**Autorstvo** – Moraju se navesti podaci o izvornom delu i link ka licenci, i mora se naglasiti da li je izvorno delo izmenjeno. Dozvoljeno je umnožavati, distribuirati i javno saopštavati delo; preraditi ga i koristiti čak i u komercijalne svrhe.

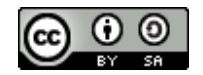

### **Attribution-ShareAlike –CC BY-SA ([https://creativecommons.org/licenses/by-sa/4.0/ \)](https://creativecommons.org/licenses/by/4.0/)**

**Autorstvo – Deliti pod istim uslovima** – Moraju se navesti podaci o izvornom delu i link ka licenci, i mora se naglasiti da li je izvorno delo izmenjeno. Ako se prerađuje izvorno delo ili se inkorporira u novu celinu, novo delo se mora deliti pod istom licencom. Dozvoljeno je umnožavati, distribuirati i javno saopštavati delo; preraditi ga i koristiti čak i u komercijalne svrhe.

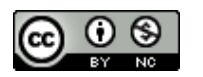

### **Attribution-NonCommercial – CC BY-NC [\(https://creativecommons.org/licenses/by-nc/4.0/](https://creativecommons.org/licenses/by-nc/4.0/))**

**Autorstvo – Nekomercijalno** – Moraju se navesti podaci o izvornom delu i link ka licenci, i mora se naglasiti da li je izvorno delo izmenjeno. Materijal se ne sme koristiti u komercijalne svrhe. Dozvoljeno je umnožavati, distribuirati, javno saopštavati i preraditi delo.

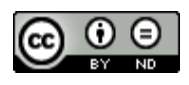

### **Attribution-NoDerivs – CC BY-ND [\(https://creativecommons.org/licenses/by-nd/4.0/](https://creativecommons.org/licenses/by-nd/4.0/))**

**Autorstvo – Bez prerade** – Moraju se navesti podaci o izvornom delu i link ka licenci, i mora se naglasiti da li je izvorno delo izmenjeno. Ako se prerađuje izvorno delo ili se inkorporira u novu celinu, izmenjeno delo se ne sme distribuirati. Dozvoljeno je umnožavati i distribuirati delo čak i u komercijalne svrhe.

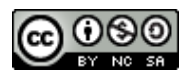

**Attribution-NonCommercial-ShareAlike – CC BY-NC-SA [\(https://creativecommons.org/licenses/by-nc-sa/4.0/](https://creativecommons.org/licenses/by-nc-sa/4.0/)) Autorstvo – Nekomercijalno – Deliti pod istim uslovima** – Moraju se navesti podaci o izvornom delu i link ka licenci, i mora se naglasiti da li je izvorno delo izmenjeno. Ako se prerađuje izvorno delo ili se inkorporira u novu celinu, novo delo se mora deliti pod istom licencom. Materijal se ne sme koristiti u komercijalne svrhe. Dozvoljeno je umnožavati, distribuirati, javno saopštavati i preraditi delo.

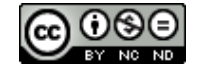

**Attribution-NonCommercial-NoDerivs – CC BY-NC-ND ([https://creativecommons.org/licenses/by-nc-nd/4.0/\)](https://creativecommons.org/licenses/by-nc-nd/4.0/) Autorstvo – Nekomercijalno – Bez prerade –** Moraju se navesti podaci o izvornom delu i link ka licenci, i mora se naglasiti da li je izvorno delo izmenjeno. Materijal se ne sme koristiti u komercijalne svrhe. Ako se prerađuje izvorno delo ili se inkorporira u novu celinu, izmenjeno delo se ne sme distribuirati. Dozvoljeno je umnožavati i distribuirati delo u svim medijima i formatima.

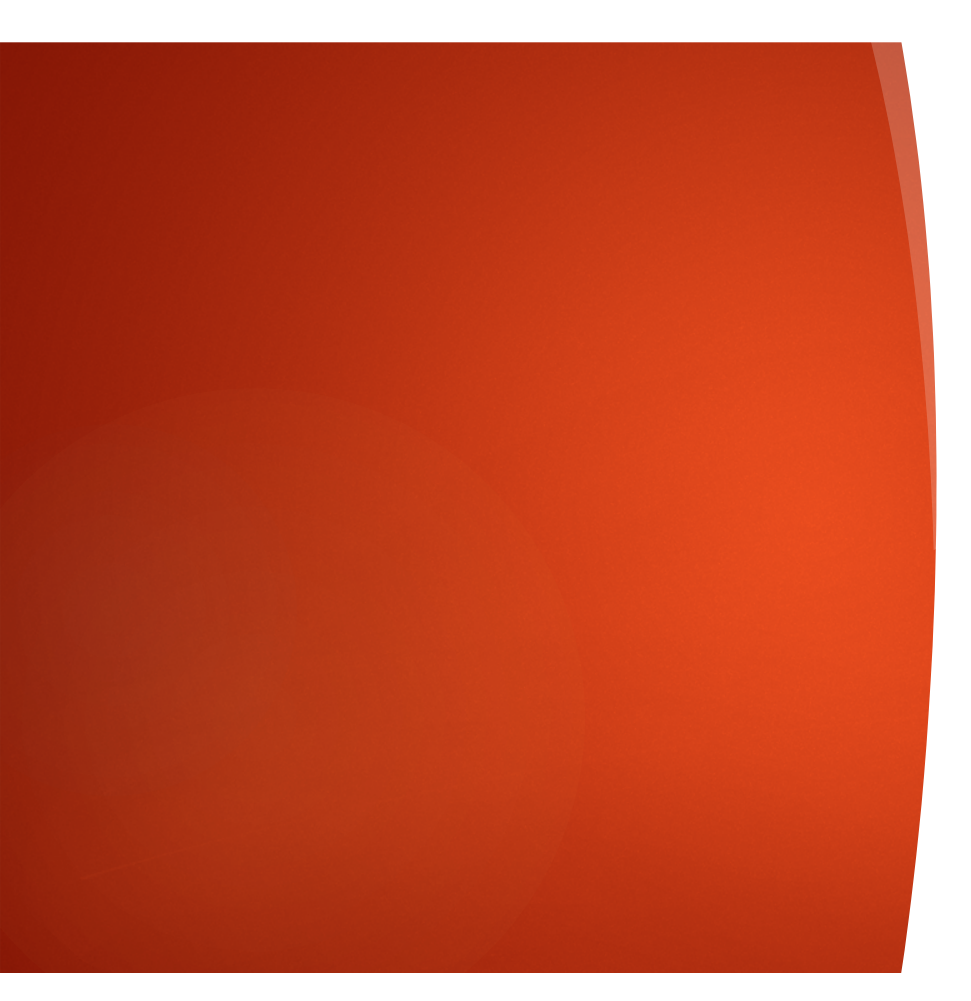

# DATOTEKE - INTEGRALNI TEKST

- ► Ne koristiti ćirilicu u nazivu datoteke
- ► Ne koristiti latinična slova sa dijakriticima u nazivu datoteke
- Izbegavati prored (prazna mesta) u nazivu datoteke

### **Kreiranje PDF datoteke**

MS Word / Open Office: **opcija Save as, tip datoteke XPS/PDF**

# **Izdvajanje određenog broja strana iz postojećeg PDF dokumenta:**

Acrobat Reader, koristiti opciju **Print** i definisati raspon strana koje treba izdvojiti; pod Printer izabrati **Adobe PDF**

# **Spajanje dva PDF dokumenta u jednu datoteku (npr. naslovna strana i impresum i tekst članka)**

# Besplatni alati na internetu

- <http://combinepdf.com/>
- [https://www.ilovepdf.com/merge\\_pdf](https://www.ilovepdf.com/merge_pdf)
- <https://smallpdf.com/merge-pdf>
- <https://www.pdfmerge.com/>
- <http://pdfjoiner.com/>